# AI리모컨과 우리집 가전제품 연결하는 방법

#### ➊ 리모컨 목록에서 '티비(TV)' 오른쪽에 있는 버튼을 누르세요.

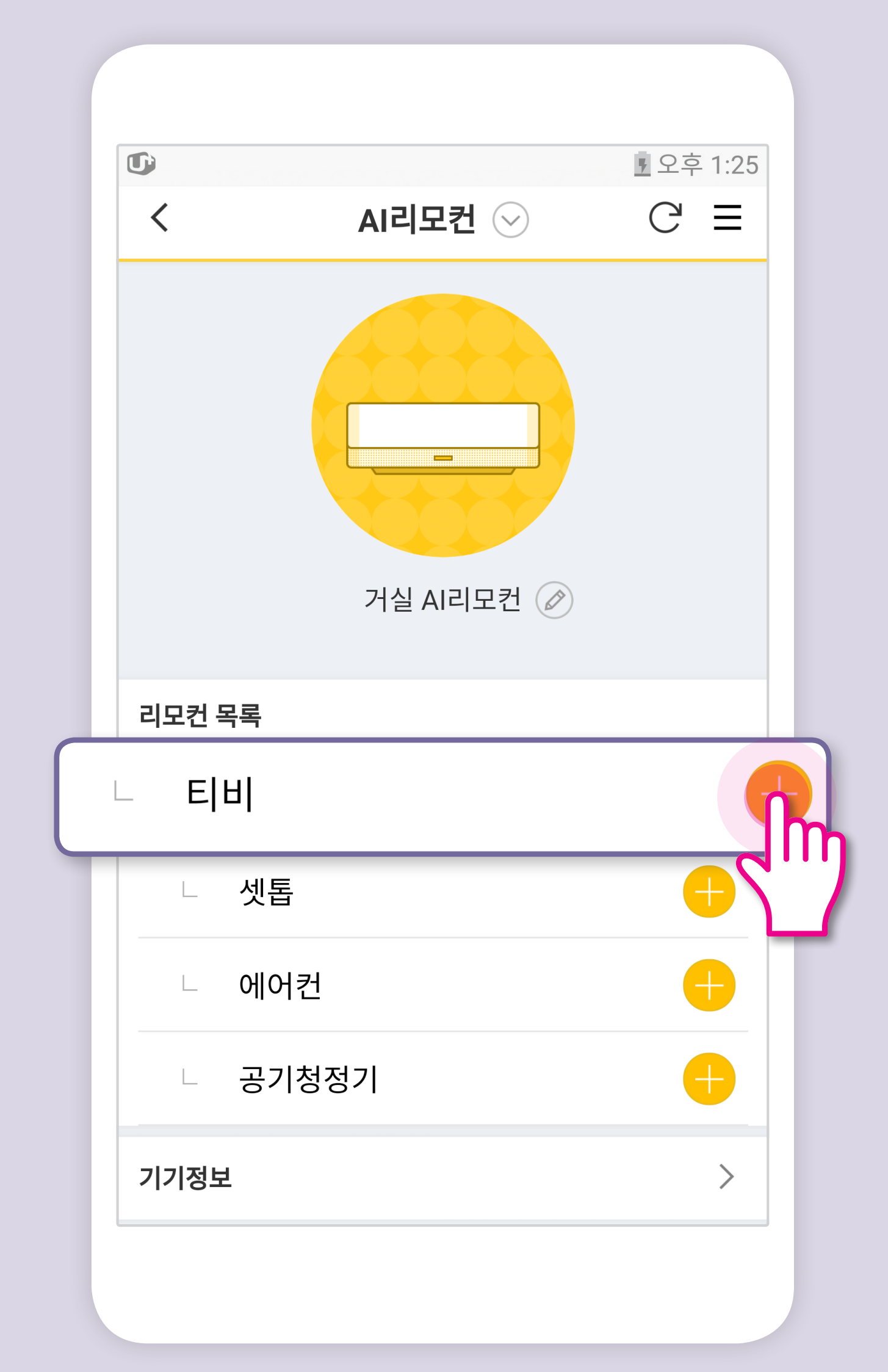

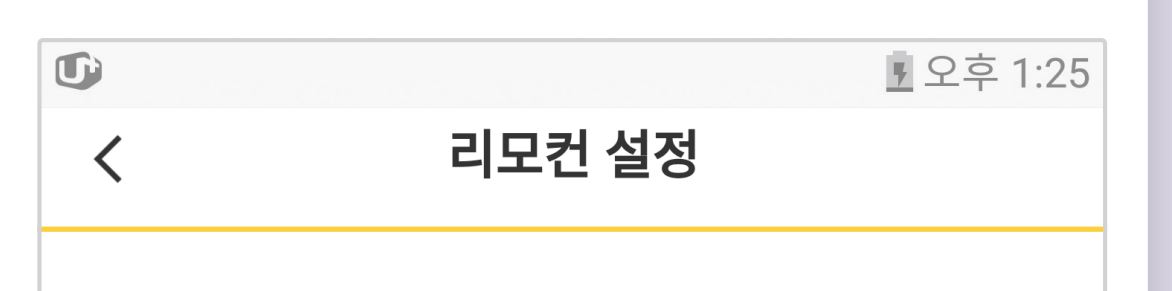

## ➋ AI리모컨과 연결할 티비(TV)의 제조사를 선택하세요.

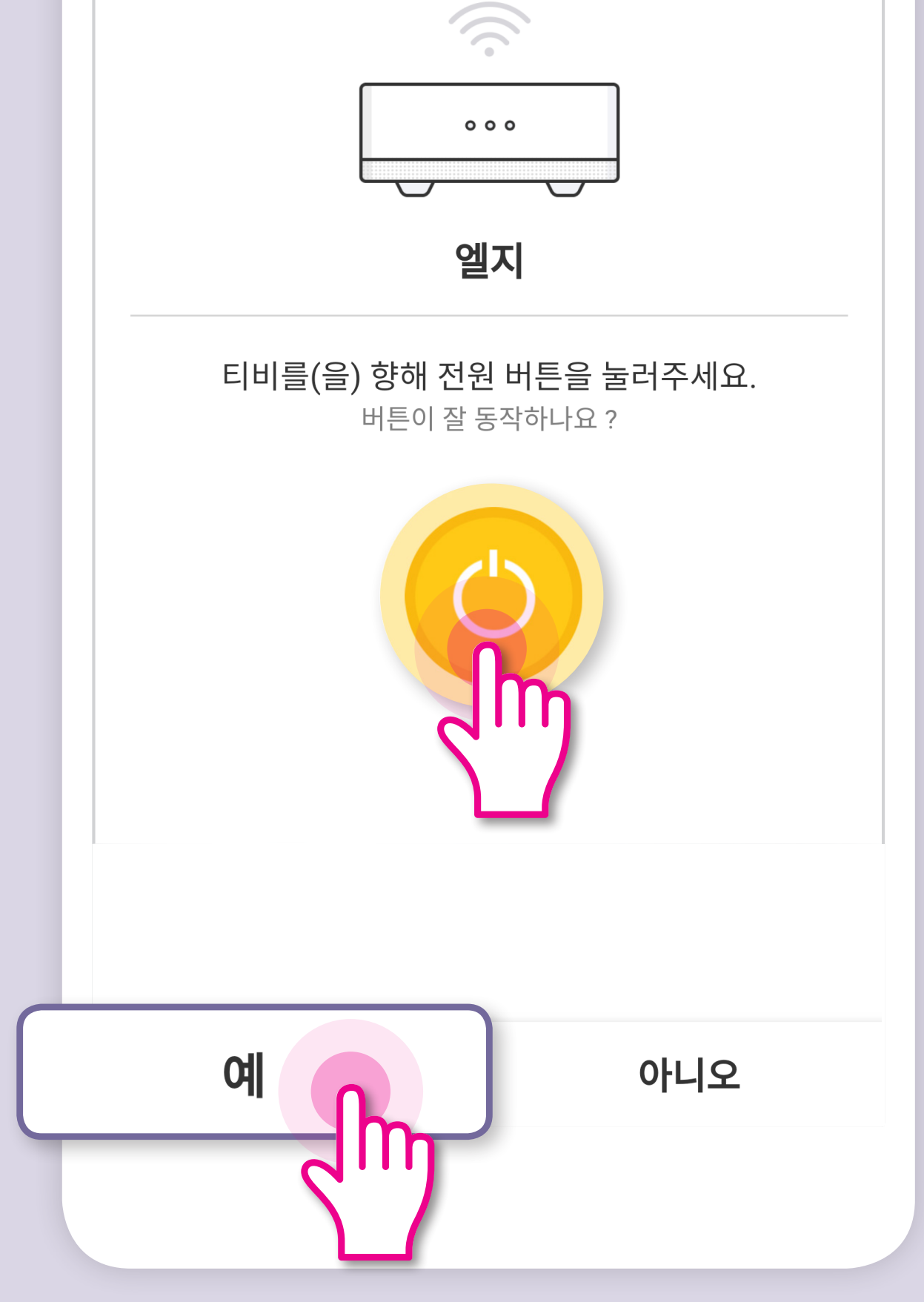

#### ➌ 휴대폰을 티비(TV)방향으로 향하고 화면 위의 전원 버튼을 누르세요. 티비(TV)가 켜지면, '예'를 누르세요. 켜지지 않으면 '아니오'를 누르고, 처음부터 다시 등록해주세요.

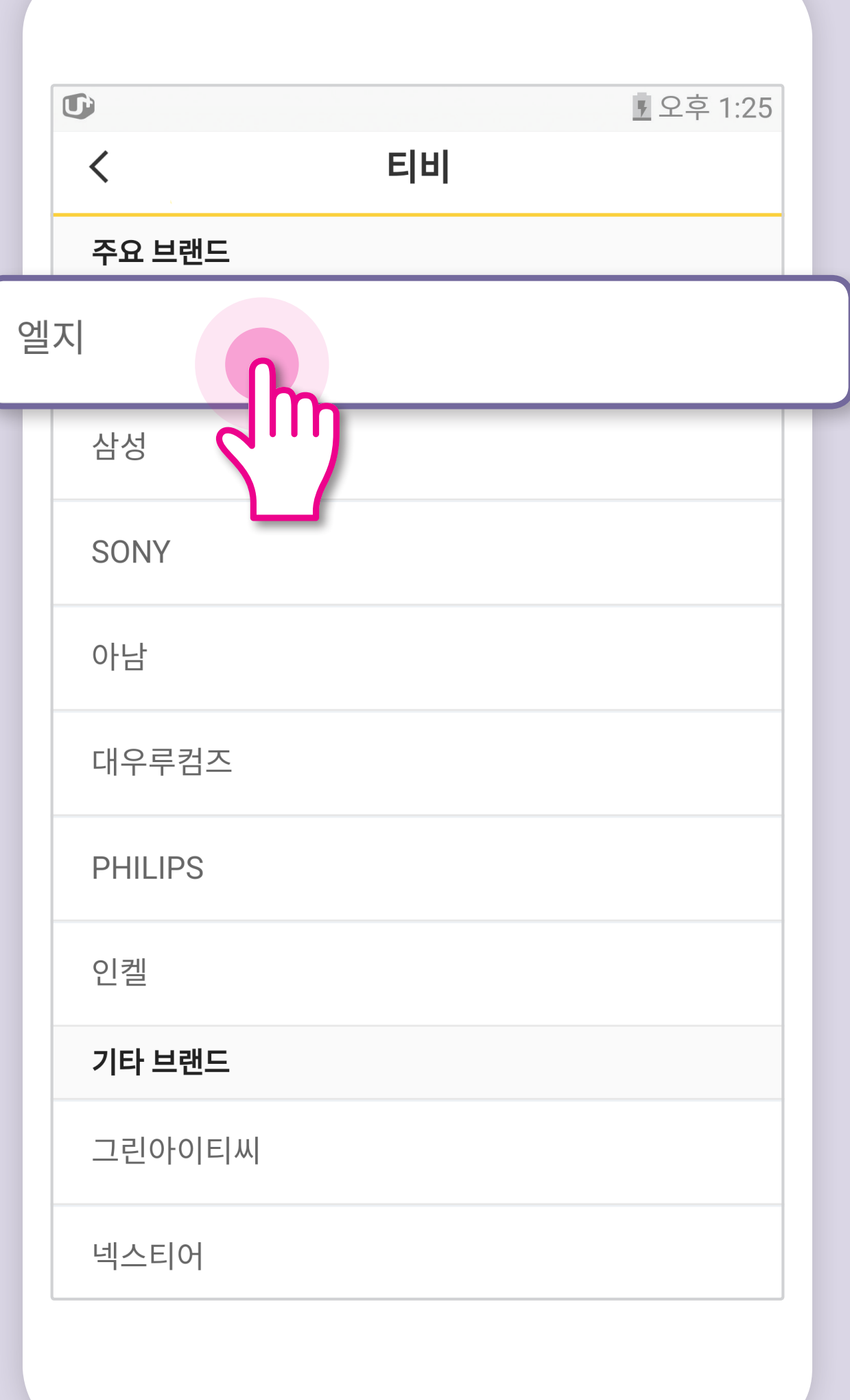

#### ➍ 티비(TV) 이름을 입력한 후 '등록하기'를 누르세요. AI스피커를 이용중인 고객은 입력한 이름을 불러 음성으로도 끄고 켤 수 있어요.

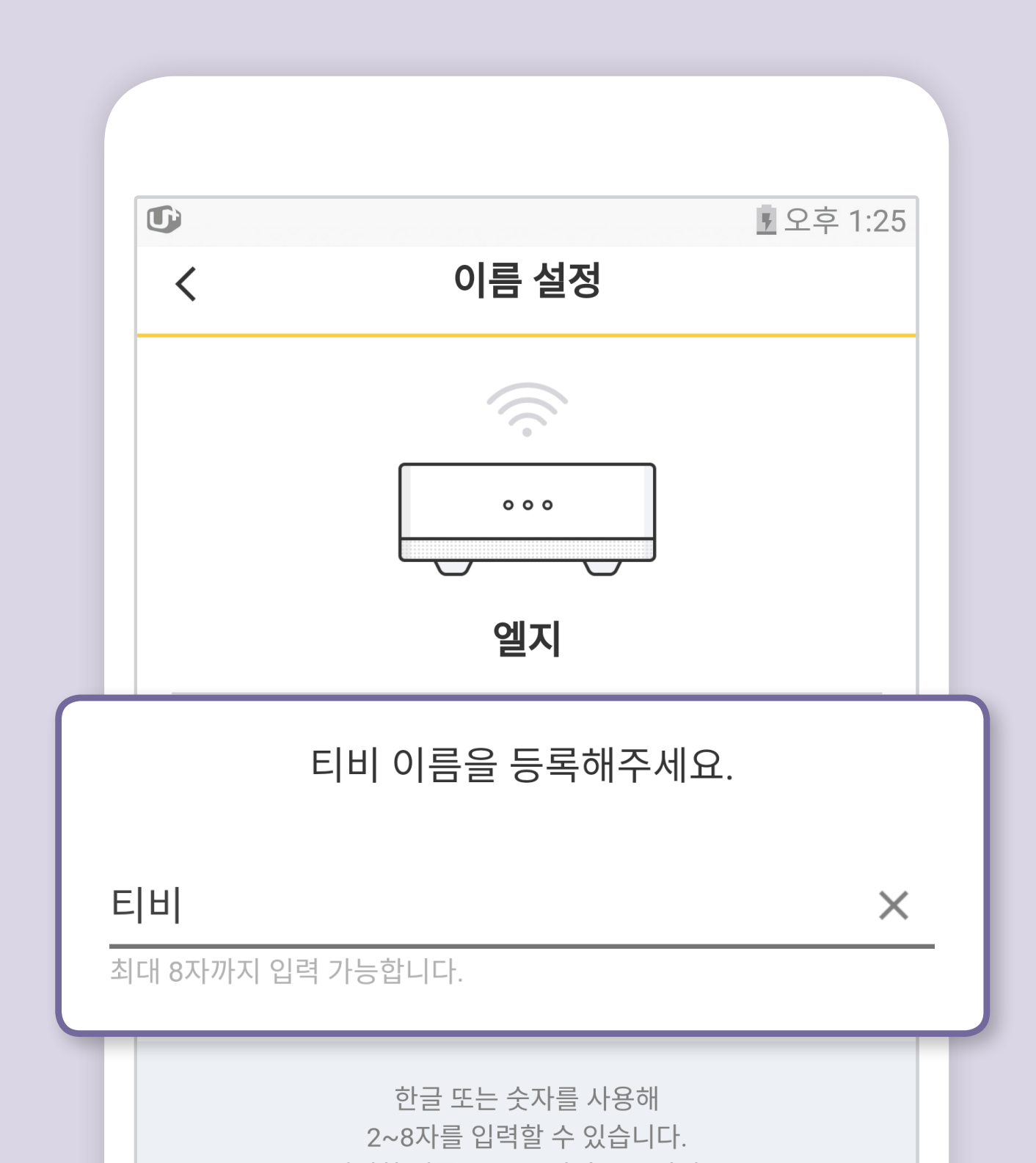

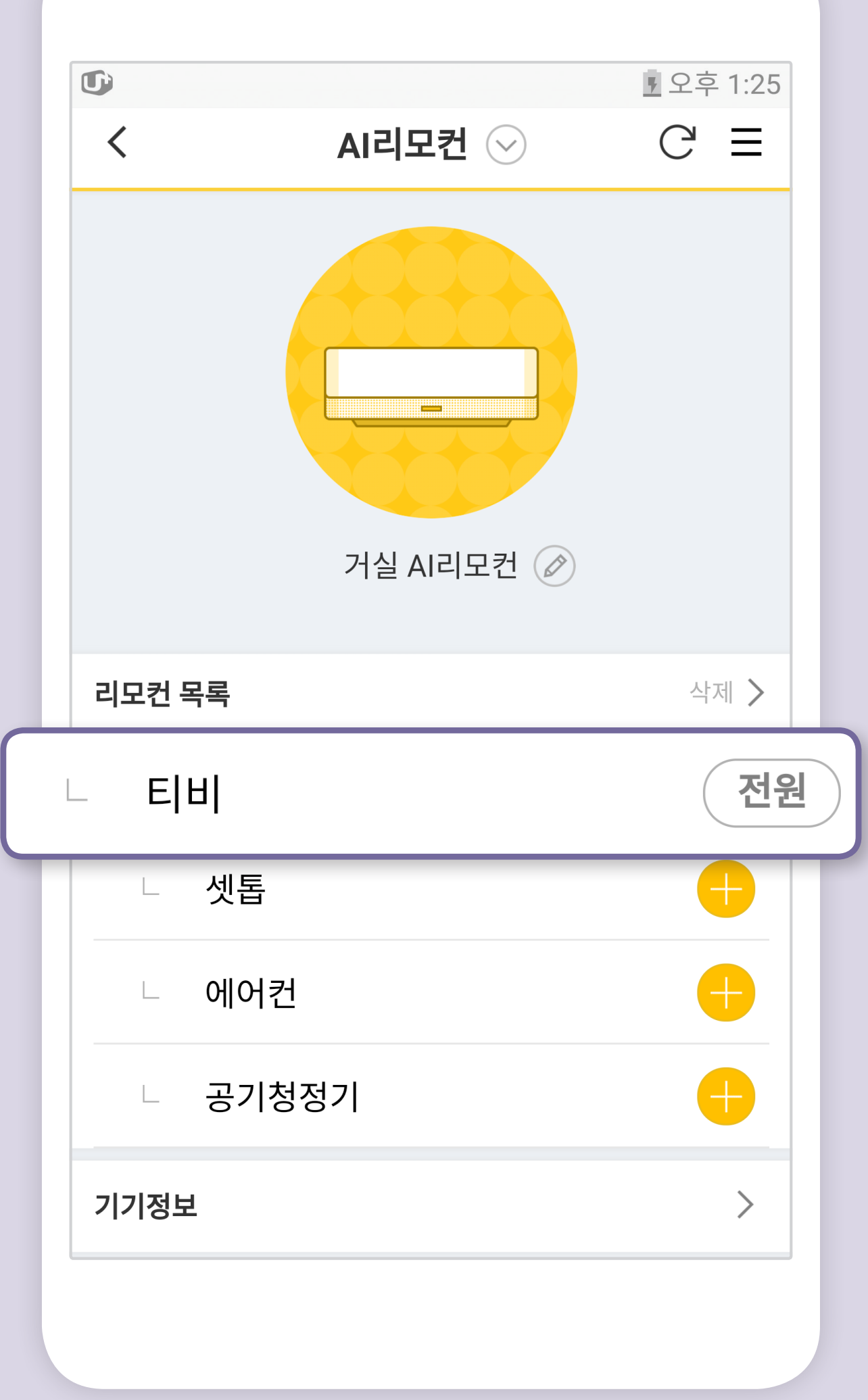

## ➎ AI리모컨에 티비(TV)가 등록되었어요. 등록이 되면 버튼이 (전원)으로 변경되어요.

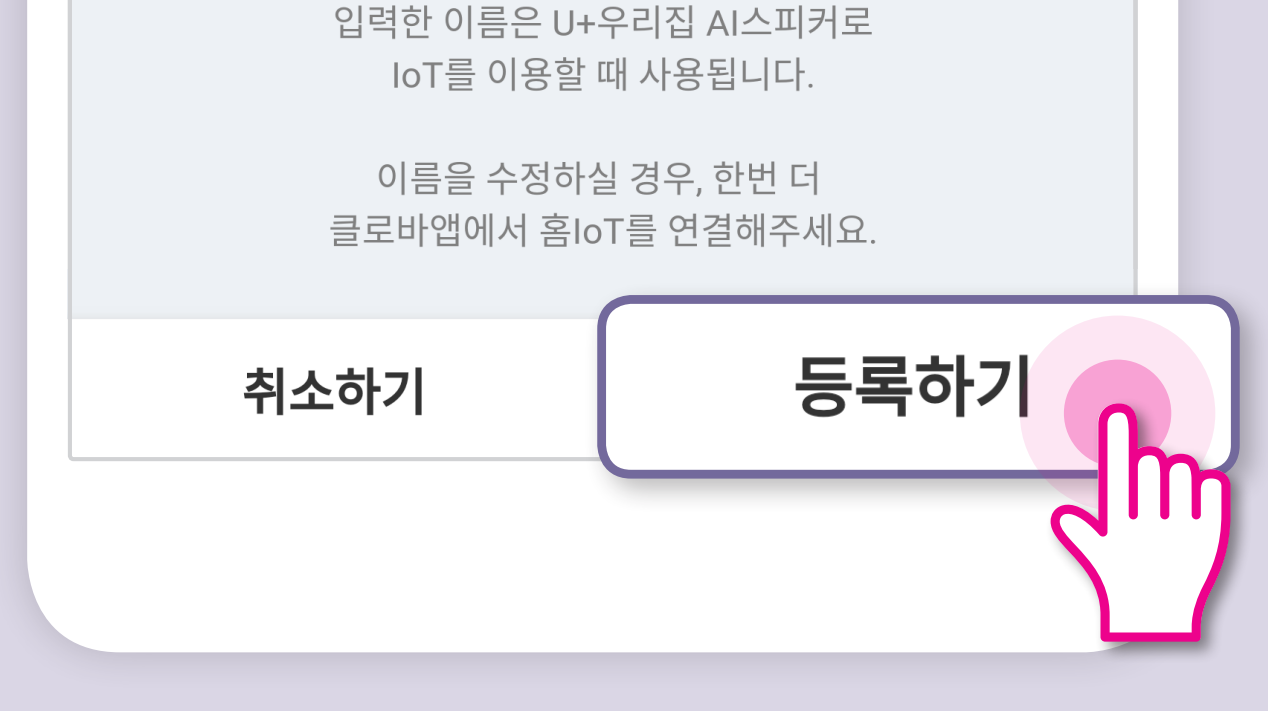

# TV 등록하기